# **Basi di Dati**

### **MongoDB Compass - Esercitazione n. 6**

### **Passi preliminari per lo svolgimento delle esercitazioni**

L'obiettivo di questa esercitazione è quello di prendere confidenza con la struttura dei database NoSQL. Questa seconda esercitazione include l'interrogazione del database con l'utilizzo dell'*aggregation framework*.

#### **Connessione alla base dati remota**

- 1. Seguire la guida in formato PDF sul sito del corso.
- 2. Connettersi alla base dati remota tramite le seguenti credenziali:
	- a. **Hostname:** bigdatadb.polito.it
		- b. **Port:** 27017
		- c. **Authentication:** Username/Password
		- d. **Username:** Compass
		- e. **Password:** Compass19!
		- f. **Authentication database:** dbdmg
		- g. **SSL:** Unvalidated (insecure)
- **3.** (Opzionale) Specificare un **Favorite Name** per connettersi rapidamente alla base dati in futuro. Click su **Save Favorite.**
- **4.** Click su **Connect.**
- **5.** Accedere su **dbdmg.**
- **6.** Accedere alla base **Bookings (o Parkings).**

## **Descrizione del Database** *Parkings*

Il database Parkings contiene informazioni relative ai parcheggi di auto associate ad un servizio di *Car Sharing.* Gli attributi più importanti per ogni documento sono elencati nella tabella 1.

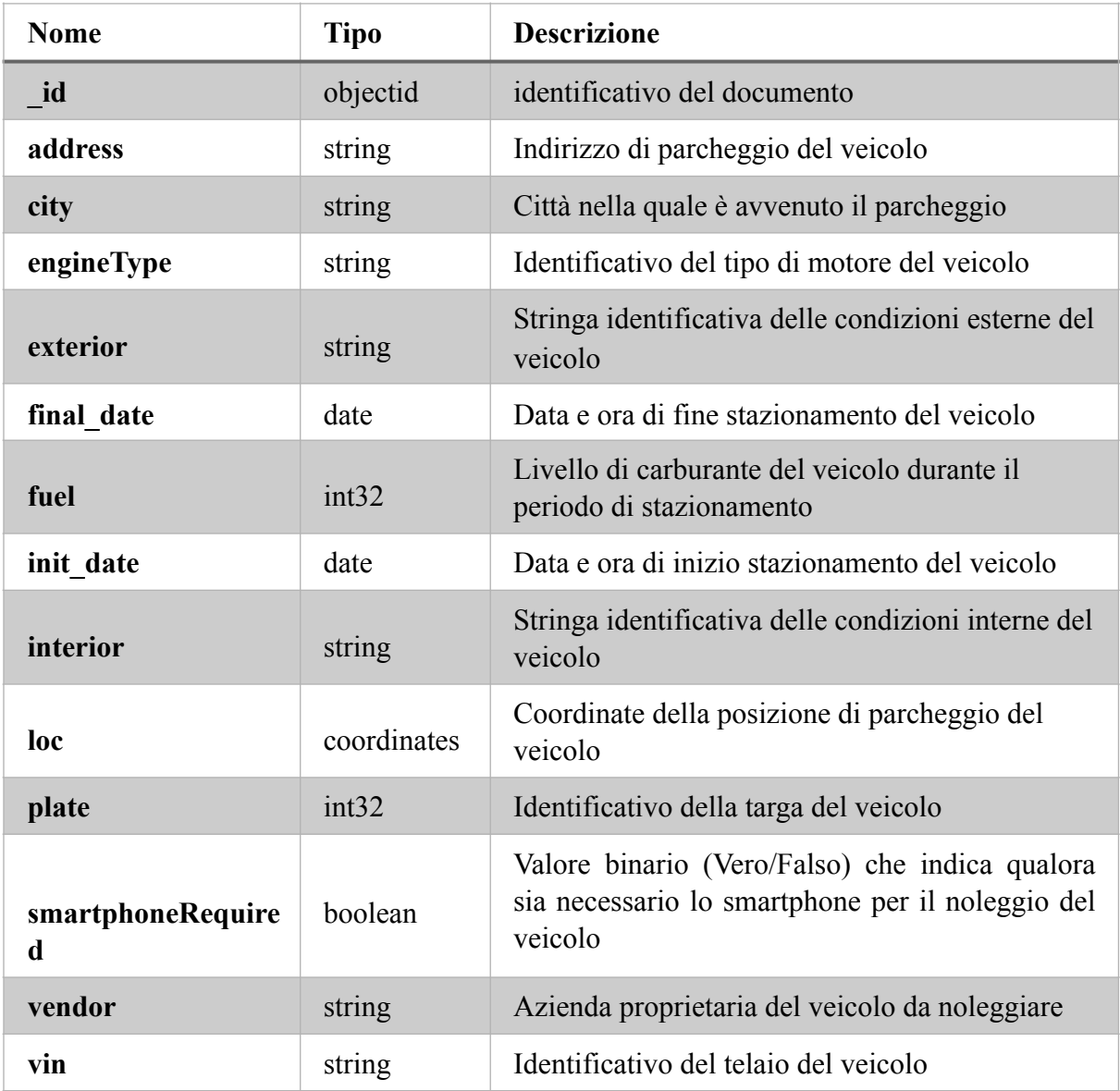

Tabella 1: descrizione del database Parkings.

## **Descrizione del Database** *Bookings*

Il database Parkings contiene informazioni relative al noleggio di veicoli per un servizio di *Car Sharing.* Gli attributi più importanti per ogni documento sono elencati nella tabella 2.

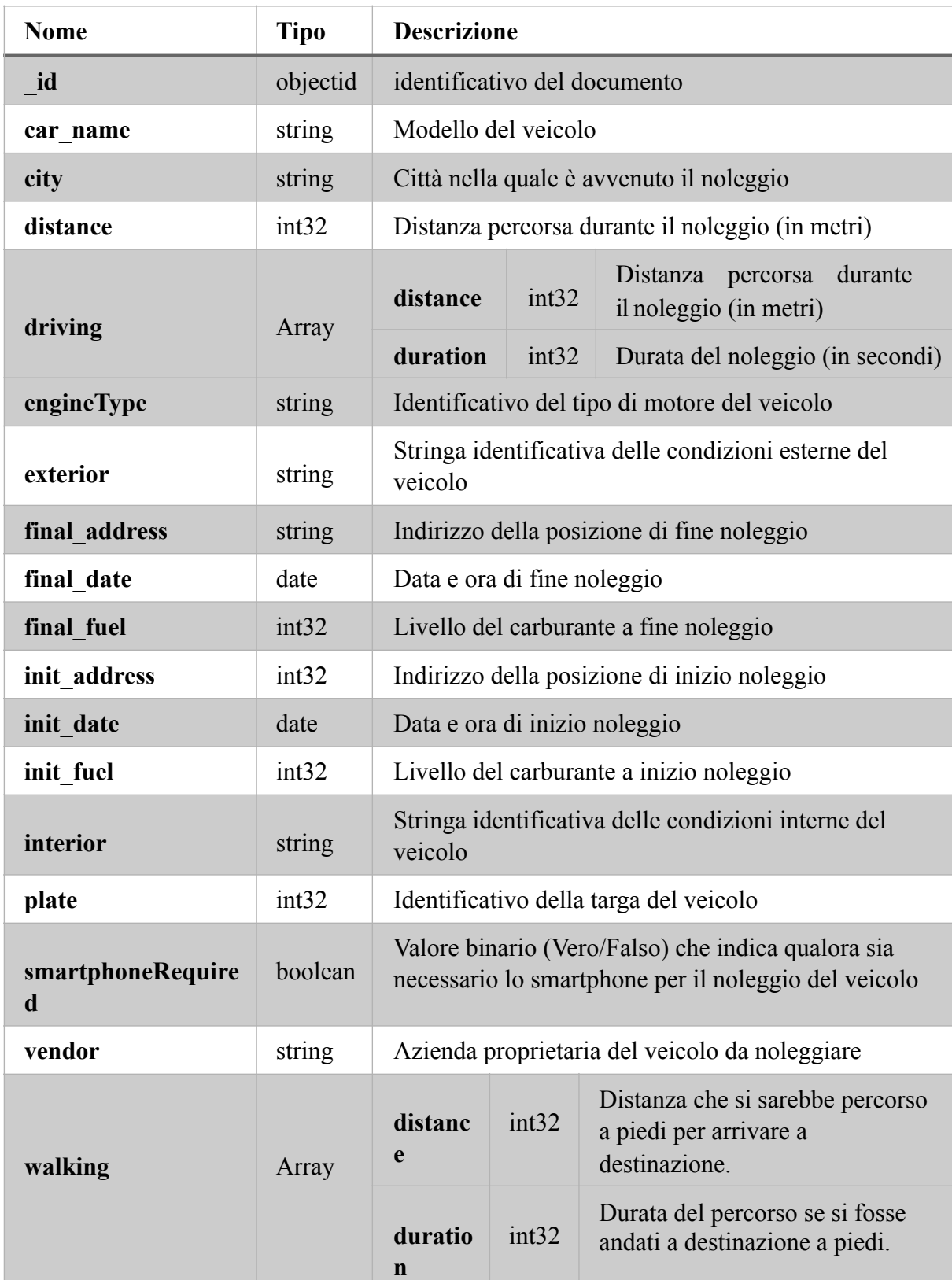

Tabella 2: descrizione del database Bookings.

*1.* **Analizzare la base dati con lo** *schema analyzer (Bookings)* 

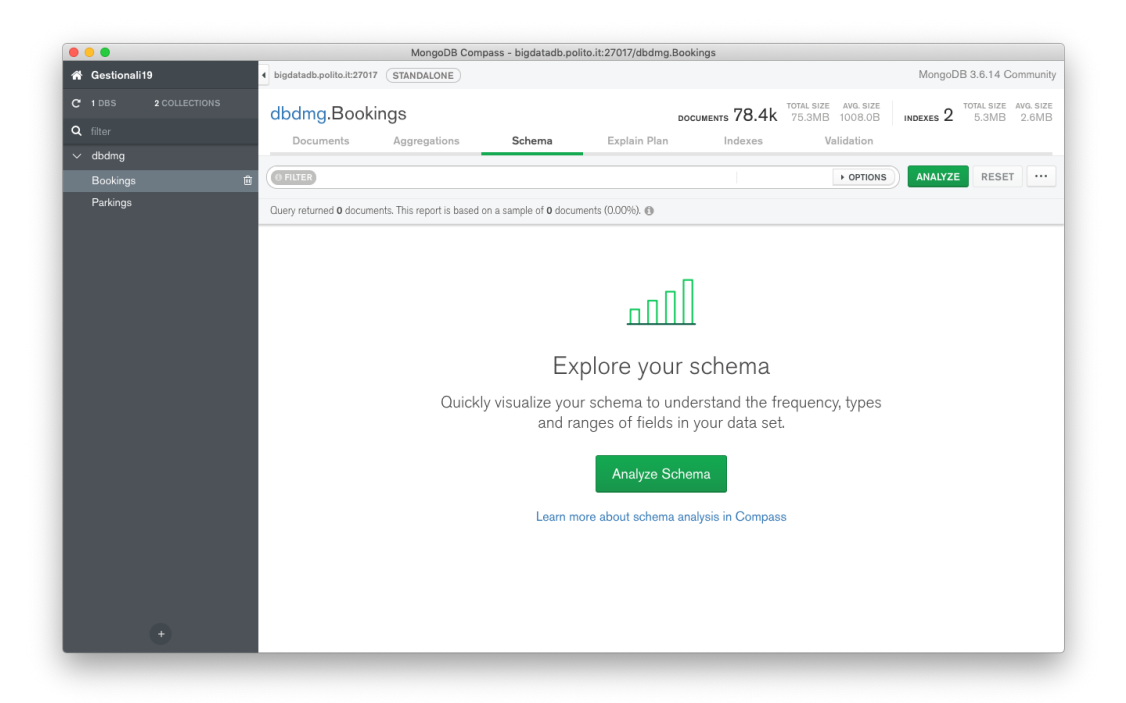

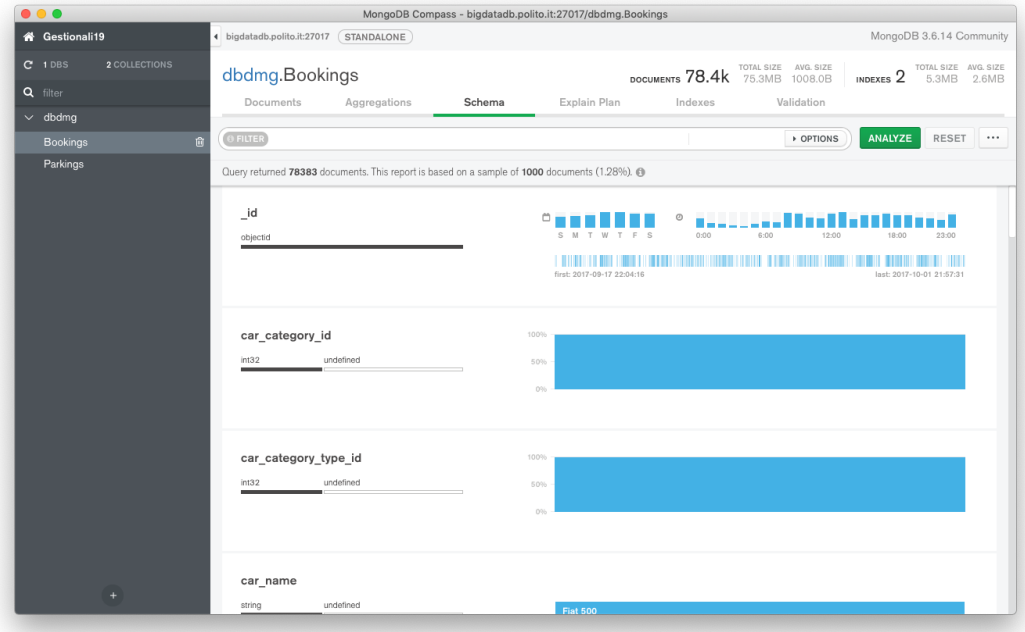

- 1. (Bookings) Identificare la/le percentuali più frequenti di livello di carburante a inizio noleggio.
- 2. (Bookings) Identificare la/le percentuali più frequenti di livello di carburante a fine noleggio.
- 3. (Bookings) Identificare il range di distanza più frequente se il percorso fosse stato fatto a piedi.
- *2.* **Interrogare la base dati** *(Documents e Aggregations Tab)*

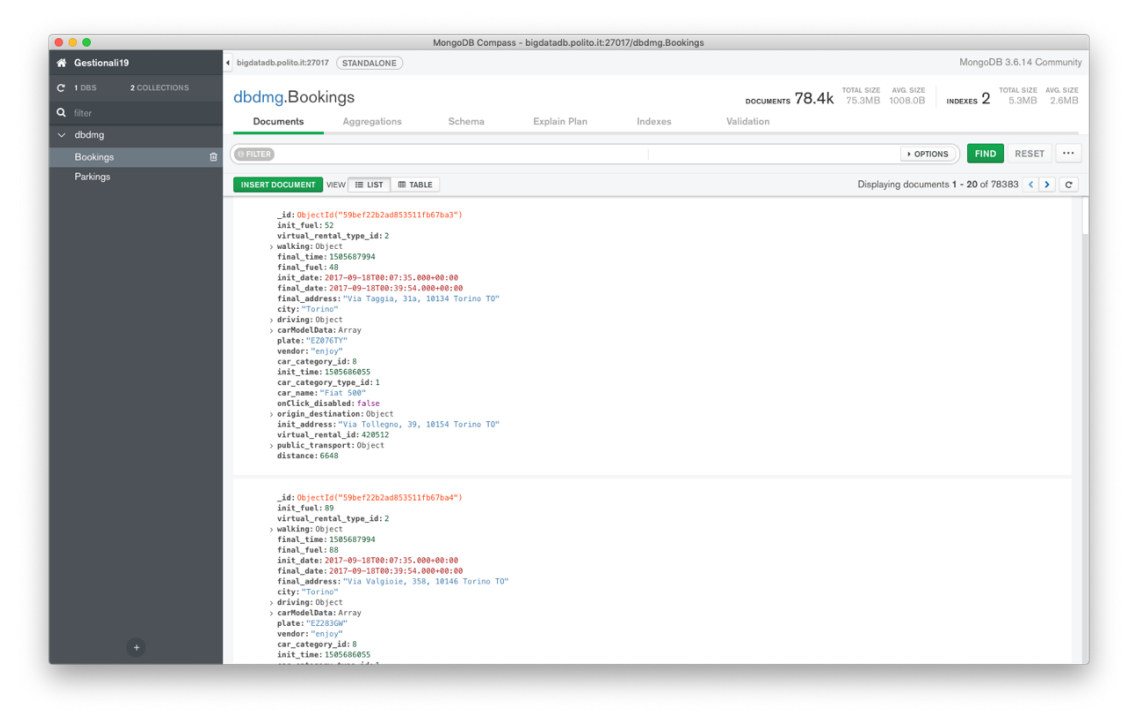

- 1. (Bookings) Per i noleggi che hanno un percorso a piedi maggiore di 15 km, visualizzare la data e l'orario di inizio noleggio e il livello di carburante a inizio noleggio. Visualizzare i risultati ordinati in base al livello di carburanteiniziale decrescente.
- 2. (Bookings) Raggruppare i documenti in base al loro livello di carburante a **fine**  noleggio. Per ogni gruppo visualizzare il livello di carburante medio a **inizio**  noleggio.
- 3. (Bookings) Visualizzare la distanza media percorsa nei noleggi per ciascun fornitore del servizio. In media con quale fornitore del servizio gli utenti percorrono una distanza maggiore?

### **Interrogazioni Bonus**

4. (Parkings) Trovare le macchine parcheggiate a meno di 1 km da Piazza San Carlo (coordinate 7.683016, 45.067764).

**Hint: usare l'operatore \$geoWithin insieme a \$centerSphere**.

5. (Parkings) Ripetere l'interrogazione al passo precedente con un punto di interesse personale nell'area metropolitana di Torino (e.g. indirizzo di casa) usando Open Street Maps per trovare le coordinate esatte ([www.openstreetmap.org,](http://www.openstreetmap.org/) invertire l'ordine delle coordinate).